# GNU Emacs Reference Card

(for version 20)

#### Starting Emacs

To enter GNU Emacs 20, just type its name: emacs To read in <sup>a</sup> file to edit, see Files, below.

### Leaving Emacs

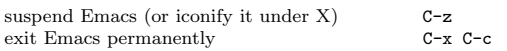

### Files

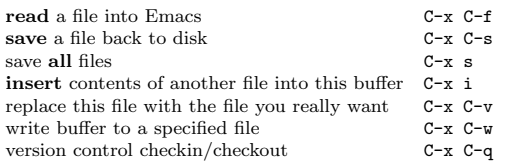

### Getting Help

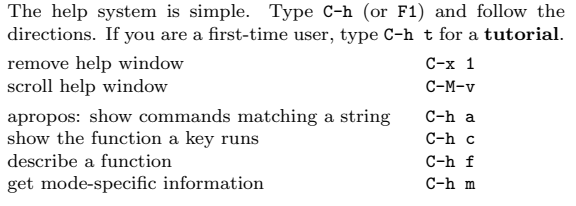

### Error Reco very

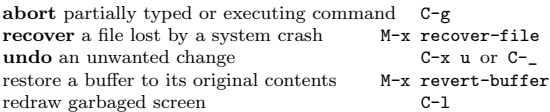

#### Incremental Searc h

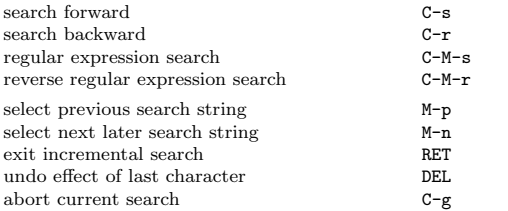

Use  $C-s$  or  $C-r$  again to repeat the search in either direction. If Emacs is still searching, C-g cancels only the part not done.

## Motion

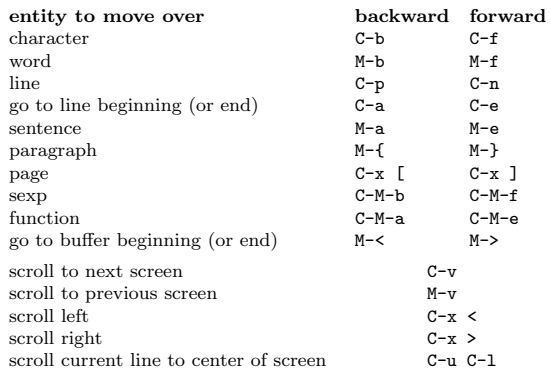

## Killing and Deleting

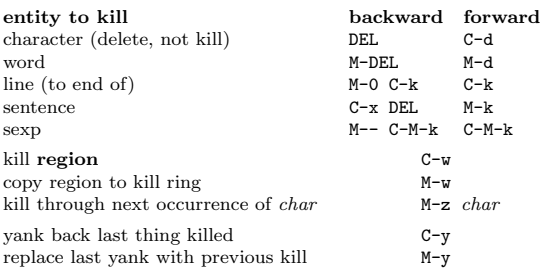

## Marking

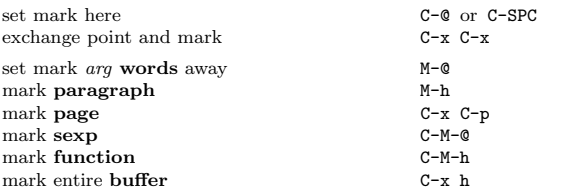

## Query Replace

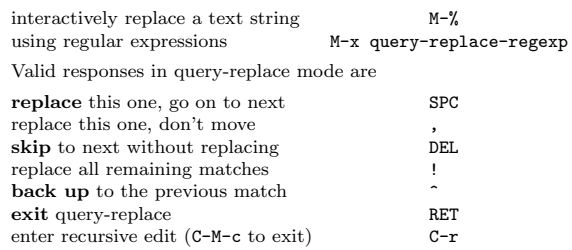

## Multiple Windows

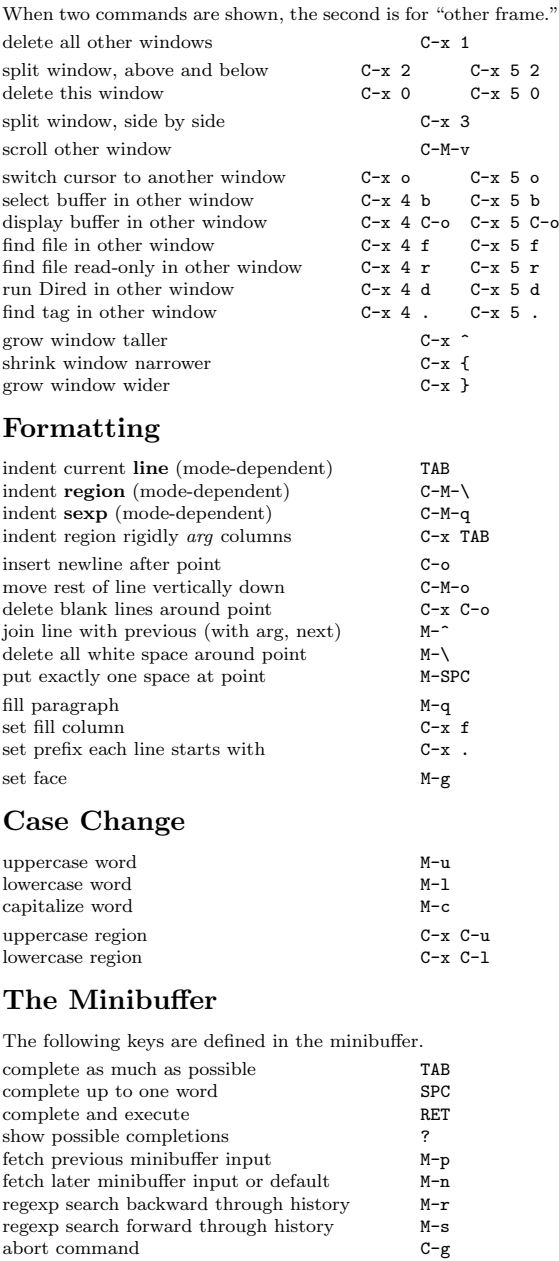

Type C-x ESC ESC to edit and repeat the last command that used the minibuffer. Type F10 to activate the menu bar using

## GNU Emacs Reference Card

#### Buffers

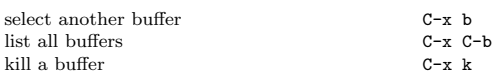

#### Transposing

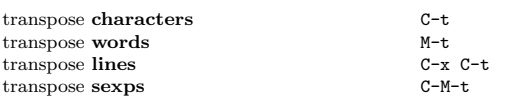

#### Spelling Chec k

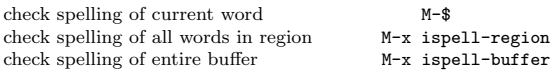

#### Tags

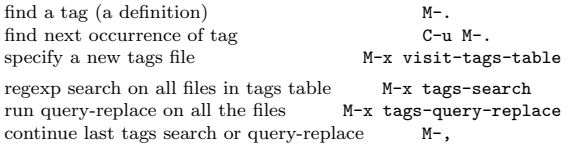

#### Shells

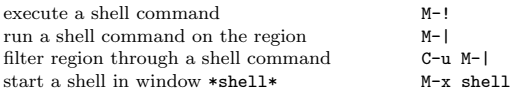

#### Rectangles

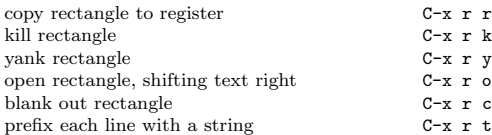

#### Abbrevs

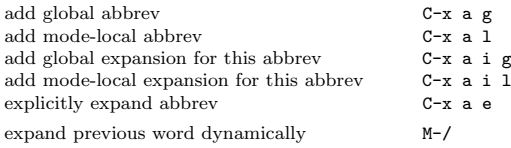

#### Regular Expressions

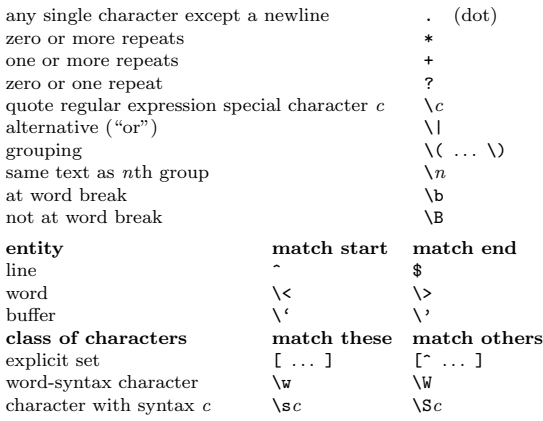

#### International Character Sets

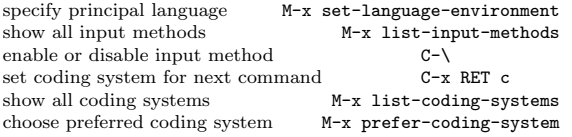

#### Info

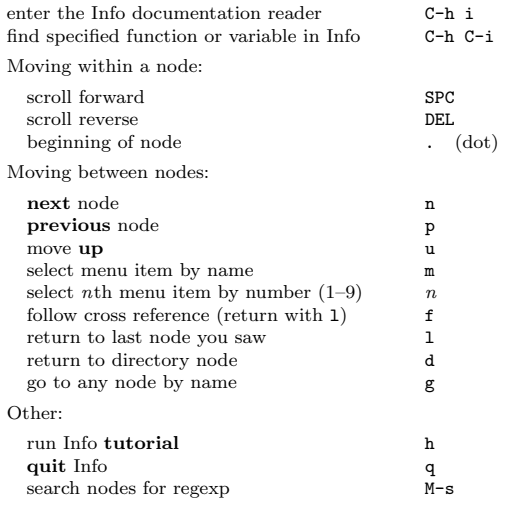

#### Registers

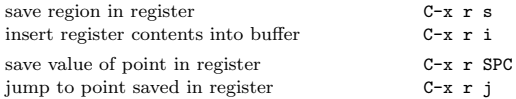

#### Keyboard Macros

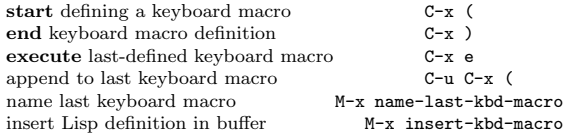

#### Commands Dealing with Emacs Lisp

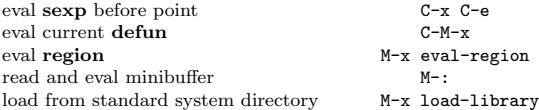

#### Simple Customization

customize variables and

Making <sup>g</sup>lobal key bindings in Emacs Lisp (examples):

M-x customize

(global-set-key "\C-cg" 'goto-line) (global-set-key "\M-#" 'query-replace-regexp)

#### Writing Commands

```
(defun command-name (args)
  "documentation" (interactive "template")
 body)
An example:
(defun this-line-to-top-of-window (line)
 "Reposition line point is on to top of window.
With ARG, put point on line ARG."
  (interactive "P")
  (recenter (if (null line)
                0(prefix-numeric-value line))))
The interactive spec says ho
w to read arguments interactively.
Type C-h f interactive for more details.
```
Copyright  $\odot$  1997 Free Software Foundation, Inc. v2.2 for GNU Emacs version 20, June 1997 designed by Stephen Gildea

Permission is granted to make and distribute copies of this card provided the copyright notice and this permission notice are preserved on all copies.

For copies of the GNU Emacs manual, write to the Free Software Foundation, Inc., 59 Temple Place, Suite 330, Boston, MA 02111-1307 USA